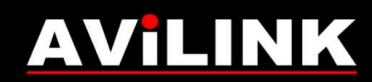

## **Rejestratory i sieciowe kamery AVILINK**

**Konfiguracja połączenia przez przeglądarkę Microsoft Edge**

Rejestratory i sieciowe kamery AVILINK – Konfiguracja połączenia przez Microsoft Edge www.avilink.pl

## **1. Wstęp**

W nowych komputerach pracujących m.in. pod systemem Windows 11 przeglądarka Internet Explorer jest niedostępna. Nowe komputery posiadają przeglądarkę Microsoft Edge.

Niektóre urządzenia do monitoringu CCTV (zwłaszcza starsze modele) nie są przystosowane do współpracy z nową przeglądarką. Rozwiązaniem jest włączenie specjalnego trybu (tzw. tryb IE), w którym przeglądarka Edge działa jak Internet Explorer i umożliwia współpracę ze starszymi urządzeniami AVILINK.

## **2. Konfiguracja przeglądarki Microsoft Edge**

Po uruchomieniu przeglądarki Microsoft Edge klikamy w prawym górnym narożniku na ikonę "Ustawienia i nie tylko" oznaczoną jako \*\*\* (alternatywnie można użyć skrótu Alt + F).

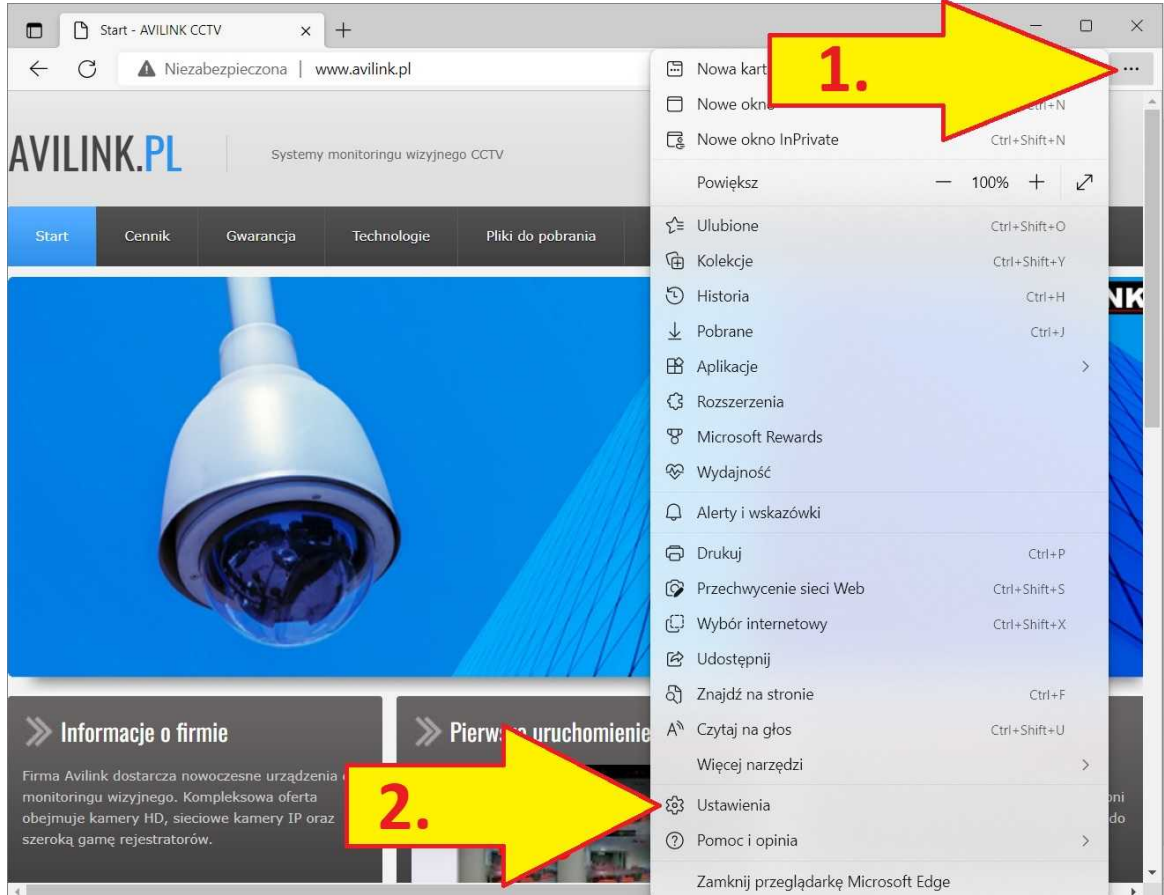

Następnie klikamy na "Ustawienia".

Otwiera się okno w wieloma ustawieniami. Aby szybciej odszukać właściwą opcję należy w lewym górnym rogu wpisać "Internet Explorer" (lub explorer) i wyświetlą się tylko te ustawienia, które mają związek z poszukiwaną przez nas funkcją.

Na końcu listy znajduje się opcja "Zezwalaj na ponowne ładowanie witryn w trybie program Internet Explorer (tryb IE). Należy tą opcję ustawić na "Zezwalaj". Po tej zmianie należy zamknąć i ponownie włączyć przeglądarkę.

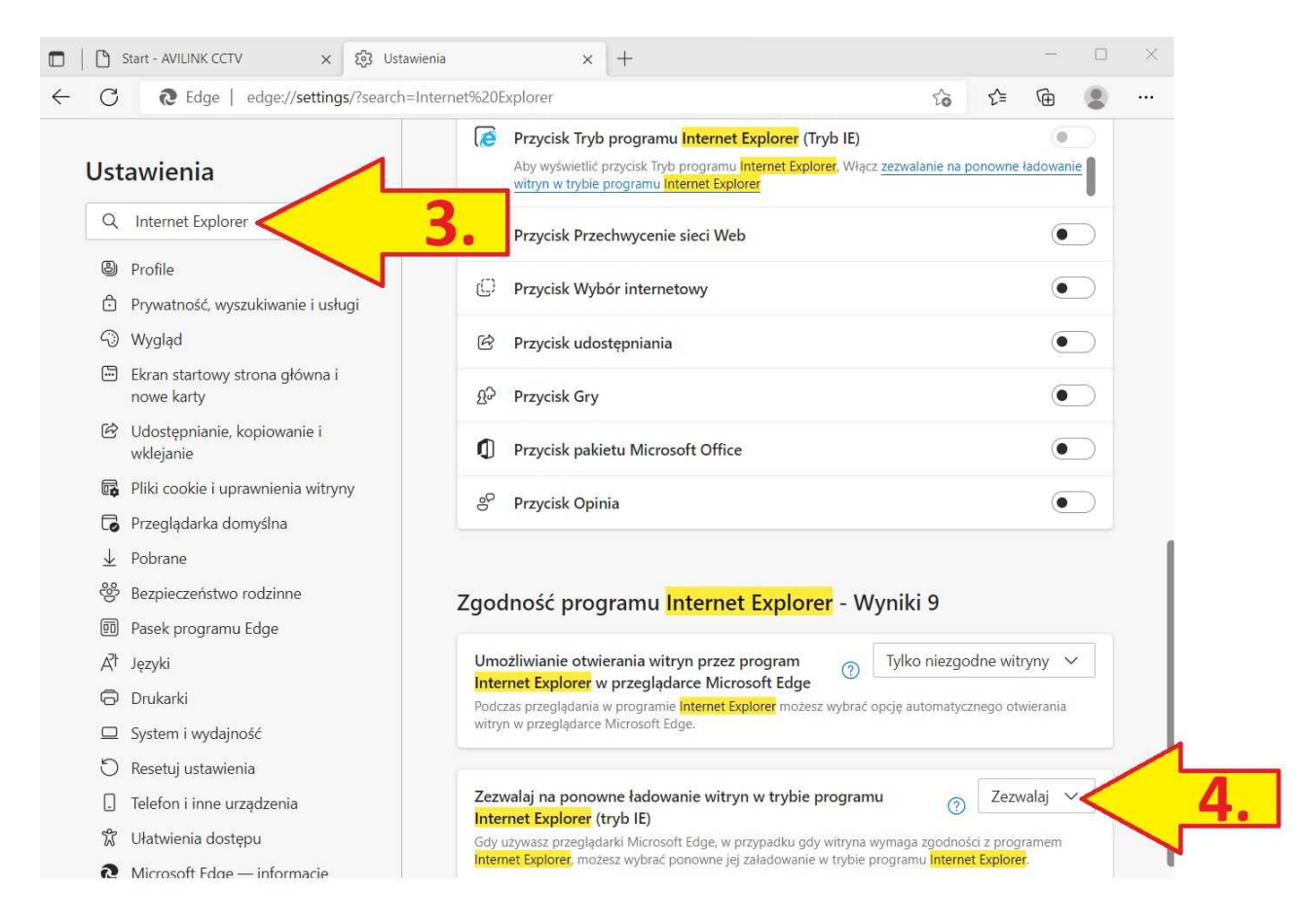

Od teraz w bocznym menu dostępna jest nowa opcja "Ponownie załaduj tryb programu Internet Explorer". Po wpisaniu w przeglądarce adresu rejestratora lub kamery i stwierdzeniu, że jest problem z prawidłowym działaniem podglądu można użyć tej nowej opcji.

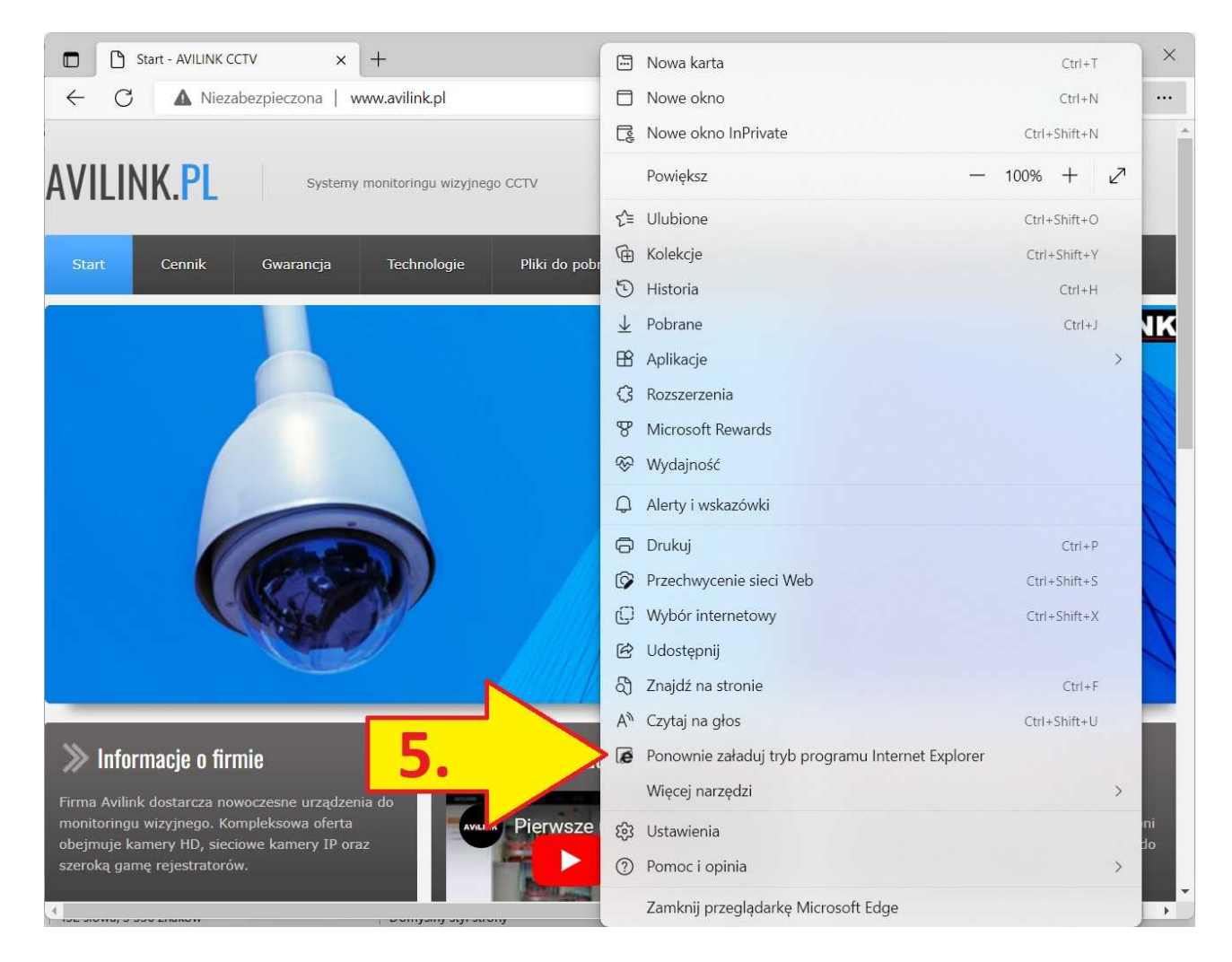

Po kliknięciu na "Ponownie załaduj tryb programu Internet Explorer" wyświetla się małe okienko, w którym należy zaznaczyć dwie funkcje:

"Otwórz tę stronę w widoku zgodności"

(dodatkowo zwiększa kompatybilność ze starszymi urządzeniami do monitoringu)

"Następnym razem otwórz tę stronę w trybie przeglądarki Internet Explorer" (dla wpisanego adresu IP automatycznie będzie włączany tryb Internet Explorer, dzięki temu użytkownik nie będzie musiał powtarzać całej operacji przy każdym logowaniu na rejestrator lub kamerę)

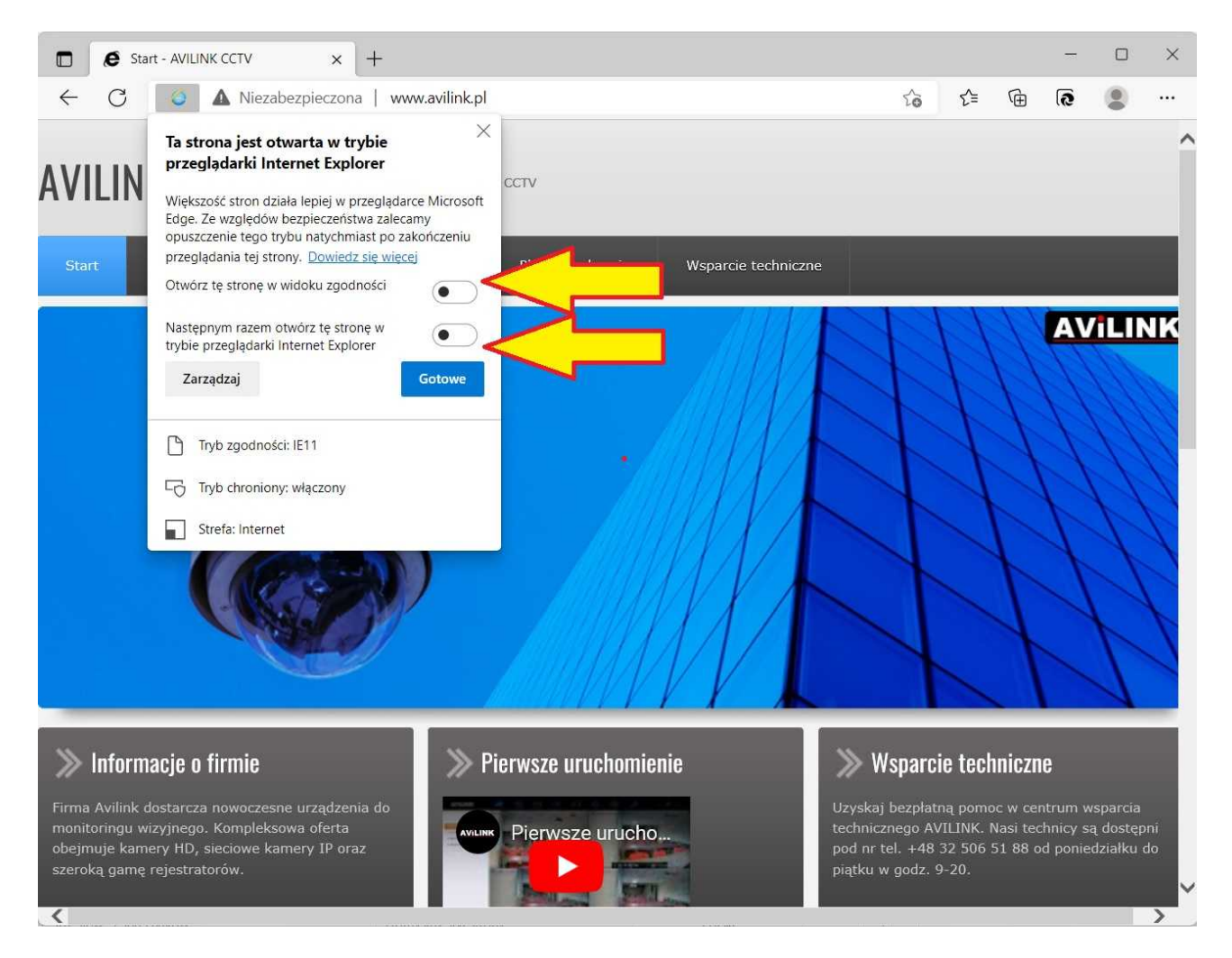

Po w/w zabiegach obsługa rejestratora lub kamery powinna działać prawidłowo. W przypadku ew. problemów zapraszamy do kontaktu z pomocą techniczną AVILINK (dane kontaktowe dostępne na [www.avilink.pl](http://www.avilink.pl/) )

> *Zastrzega się prawo do wprowadzania zmian w parametrach urządzeń, aplikacji i instrukcji bez uprzedzenia.* (2022-09-21)